# Agency Closeout Job Aid

# Contents (Numbers Correspond to Checklist)

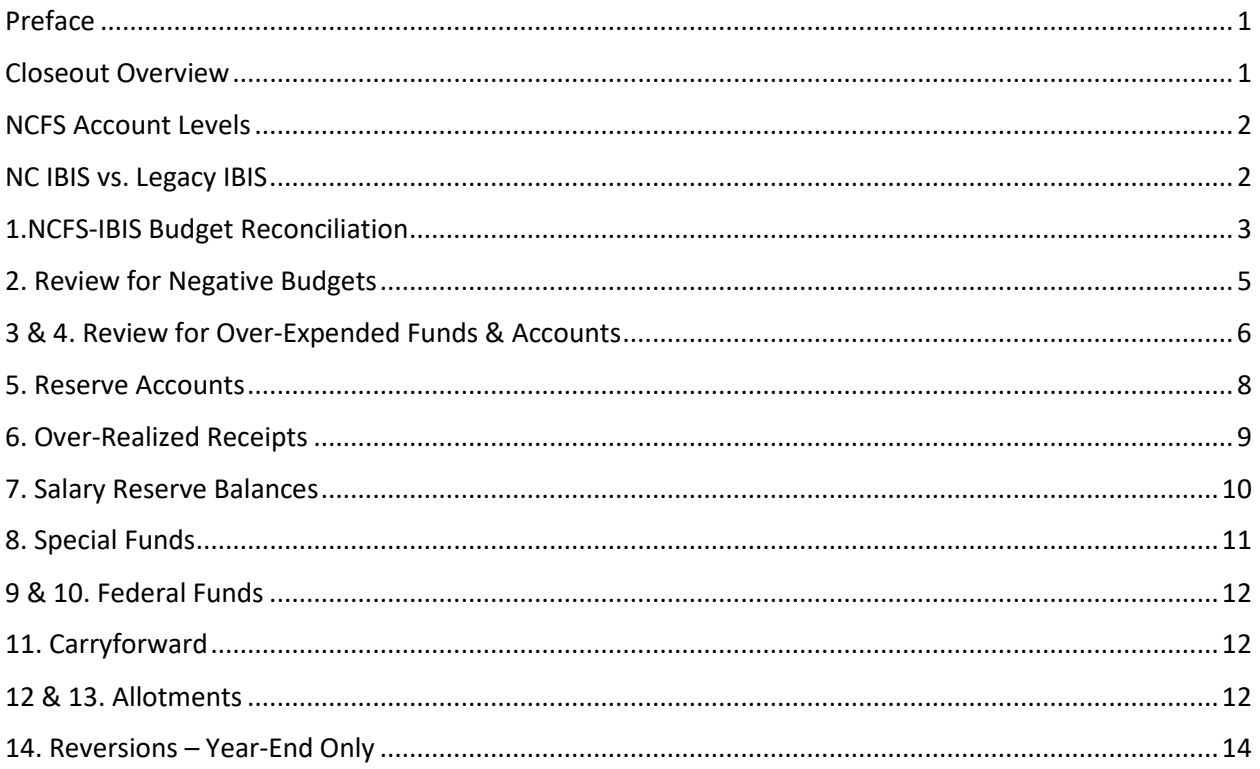

# <span id="page-0-0"></span>Preface

This document is intended to be a job aid used by state agencies and the North Carolina School of Science and Math (NCSSM) during the quarterly and year-end closeout processes. Universities other than NCSSM should use the [University Closeout Job Aid](https://www.osbm.nc.gov/media/3728/download?attachment) on OSBM's website.

The document details (1) why each check is an important part of budget maintenance, (2) agency responsibility for performing each check, and (3) a step-by-step process for completing each check. For ease, the number of each step in this job aid corresponds with the numbers on the Agency Closeout Certification Form Checklist and the NCFS Closeout Excel Template. Performing these checks and correcting any problems identified should be done prior to signing and submitting the agency closeout certification form to the Office of State Budget and Management (OSBM), which is included in the Closeout Memo on OSBM's website.

# <span id="page-0-1"></span>Closeout Overview

OSBM requires agencies and NCSSM to close out each quarter and at the end of the fiscal year using the instructions in this job aid. It is required that the process outlined in this job aid and corresponding Excel review job aid be completed and the Excel workbook with check list be returned via email to the assigned OSBM analyst.

At the end of each fiscal year, agencies receive closeout instructions in the form of an OSBM memo. Agencies and NCSSM should use this job aid, along with the OSBM closeout memo, to ensure closeout is completed accurately. These job aids should also be used during the quarterly closeout but given special emphasis during year-end closeout.

# <span id="page-1-0"></span>NCFS Account Levels

Throughout this document there are references to 4-digit, 2-digit, and detailed account levels. Using account 5 2150000 as an example: the 4-digit level refers to 2150 and does not include the 5 prefix; the 2-digit account level refers to 5 21xx, which pools all 4-digit accounts between 5 2100 and 5 2199; the detailed account level refers to 5 2150000.

# <span id="page-1-1"></span>NC IBIS vs. Legacy IBIS

NC IBIS is the system for North Carolina state government budgeting that manages budget revisions and allotments and houses budget reports. IBIS is in the North Carolina Finance System (NCFS) chart of accounts. NC IBIS works best with the Microsoft Edge browser. NC IBIS is available at this link: <http://ibis.nc.gov/ibis-webapp>

Legacy IBIS provides read-only access to a copy of IBIS as of Oct 4th, 2023. This may be helpful for research and inquiry into older transactions. The data in Legacy IBIS is in the NCAS-based chart of accounts. It is displayed as it appeared before being converted to the new NCFS-based chart of accounts. Legacy IBIS is available at this link:<http://legacy.ibis.nc.gov/ibis-webapp>

All reports, both Legacy and non-Legacy, are in the "Reports" module of IBIS. IBIS Reports are in "Self Service Reports" and "System Run Reports". Legacy IBIS Reports are in "Self Service Reports (Legacy)" and "System-Run Reports (Legacy)"

Hover over the gray information to confirm that you are running the correct version of the report. For closeout, agencies should be using current NC IBIS reports.

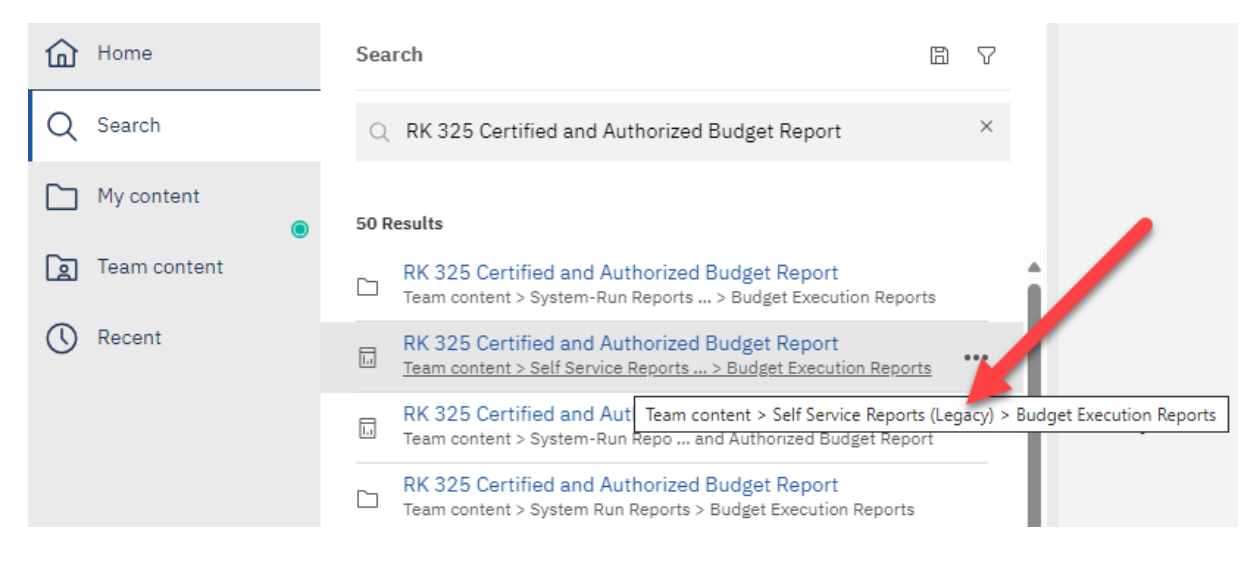

# <span id="page-2-0"></span>1. NCFS-IBIS Budget Reconciliation

Reconciling budgets between North Carolina Financial System (NCFS) and Integrated Budget Information System (IBIS) is the first, high-level budget review that should be completed before quarterly and yearend closeout. The check is intended to ensure that IBIS and NCFS budgets match and is important because the budget is tracked simultaneously in both the state's Accounting System (NCFS) and Budget System (IBIS). In the case of state agencies, discrepancies most frequently arise when accounts used in IBIS have not been validated in NCFS, which is known as a "validation error." In this case, an IBIS revision will fail to crosswalk to NCFS, creating the discrepancy.

Utilizing the IBIS RK15 report to identify all IBIS budget revisions approved for a specific account number in the Budget Fund can be helpful in identifying the budget revision that may not be reflected on the NCFS reports.

**Responsibility for Reconciliation Check:** Agencies and NCSSM at the detailed account level; and OSBM at the budget code and budget fund levels.

### **To perform the check:**

### **NCFS Agencies and NCSSM ONLY**

1. From the IBIS Reports menu, retrieve the **Previous Month Comparison of BD 701 and RK 325** report, which lists discrepancies by BRU, budget code, budget fund, and account (IBIS Location: Team Content > System-Run Reports > Budget Execution Reports > Previous Month Comparison of BD 701 and RK 325).

*Previous Month Comparison of BD701 and RK325 Location*

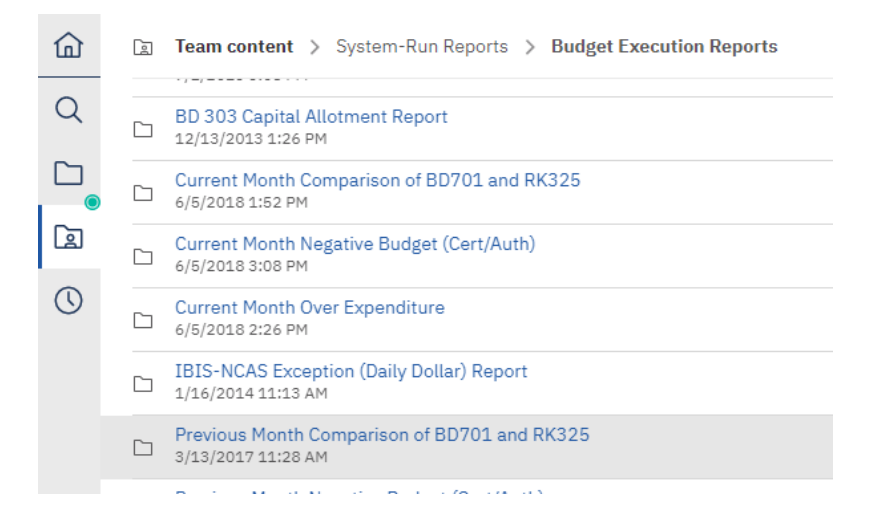

*Previous Month Comparison Excel Export from IBIS* 2. Check for any differences between IBIS and NCFS at the budget code, budget fund, and detailed account levels. If discrepancies exist, the report will list them. The cause of any discrepancies will need to be identified and corrected before closeout.

Previous Month Comparison of BD701 and RK325

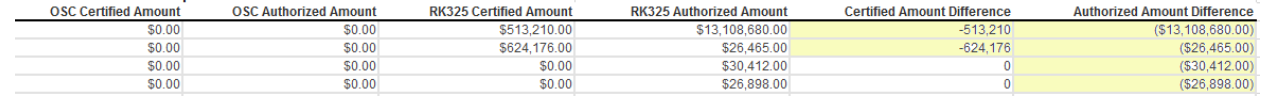

### **NCFS Interface Agencies**

- 1. Retrieve copies of the agency BD 701 and IBIS RK 325 reports. The RK 325 Report can be found in the IBIS report folder (IBIS Location: Team Content > System-Run Reports > Budget Execution Reports > RK 325 Certified and Authorized Budget Report).
- 2. Compare IBIS certified and authorized budgets at the budget fund level to NCFS certified and authorized budgets at the budget fund level. Check each individual budget fund code.

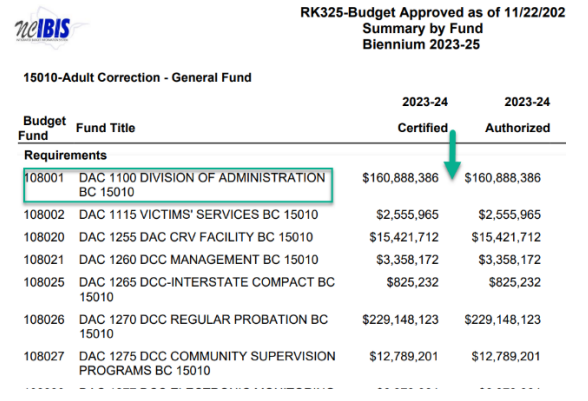

Perform this same check at the detailed account level. Interface agencies are responsible for the accuracy of this check. Your OSBM analyst will not perform this check.

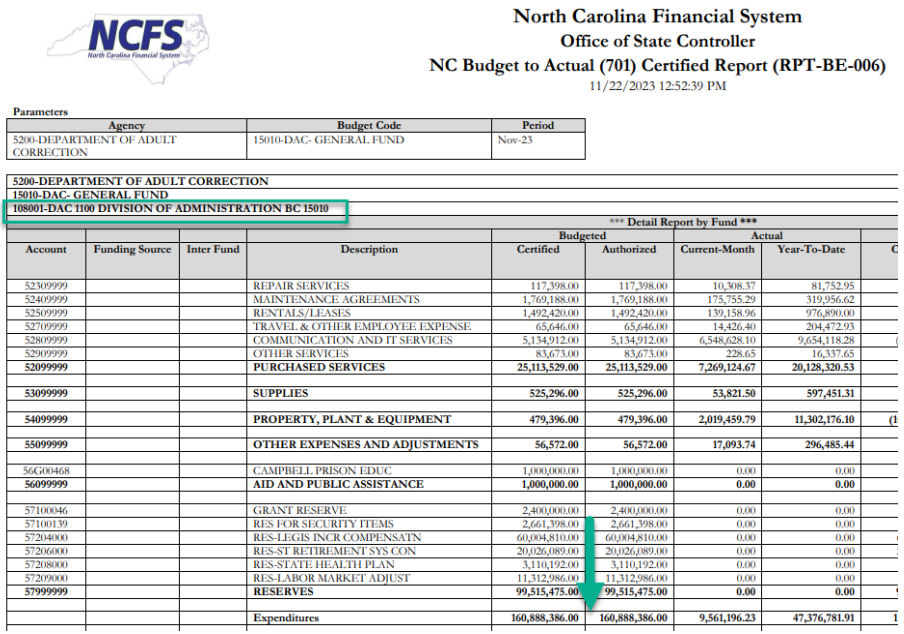

3. The cause of any discrepancies – e.g., a validation error – will need to be identified and corrected before closeout.

# <span id="page-4-0"></span>2. Review for Negative Budgets

Reviewing for negative budgets is a simple, but important process. The budget should reflect what an agency is authorized to spend. Negative budgets increase the risk of spending more than your budgeted authority. For example, if a negative budget occurs in the supplies line item, the unspent budget in other line items must offset this negative amount. This becomes a significant problem if the budget for mandatory expenditures, such as salary, ends up serving as the offset for the negative budget in the supplies line item. There may be special circumstances in which negative budgets are authorized, such as negative reserves enacted by the General Assembly.

**Responsibility for Negative Budget Check:** Agencies at detailed account level and OSBM at budget code and budget fund levels.

# **To perform the check**:

### **NCFS Agencies and NCSSM Only**

1. Retrieve the Previous Month Negative Budget (Cert/Auth) report from IBIS (IBIS Location: Team Content > System-Run Reports > Budget Execution Reports > Previous Month Negative Budget (Cert/Auth)).

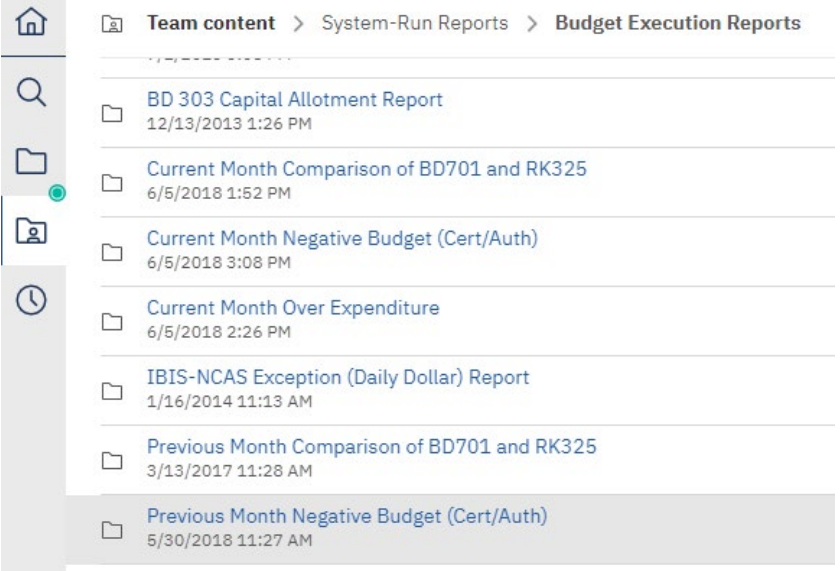

### *Previous Month Negative Budget Report*

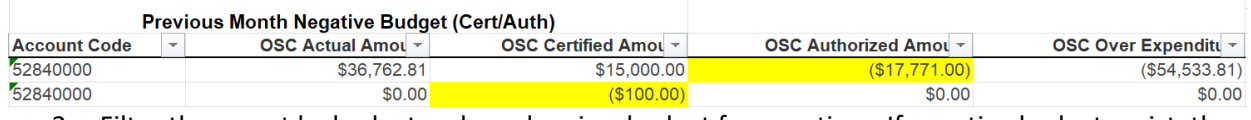

2. Filter the report by budget code and review budget for negatives. If negative budgets exist, they will be listed in the report.

3. Any negative budgets that are not in a negative reserve account will require a budget revision to correct them.

# **NCFS Interface Agencies**

- 1. Review the BD 701 at the detailed account level to identify any negative budgets.
- 2. Ensure that any negative budgets are budgeted to negative reserve accounts.

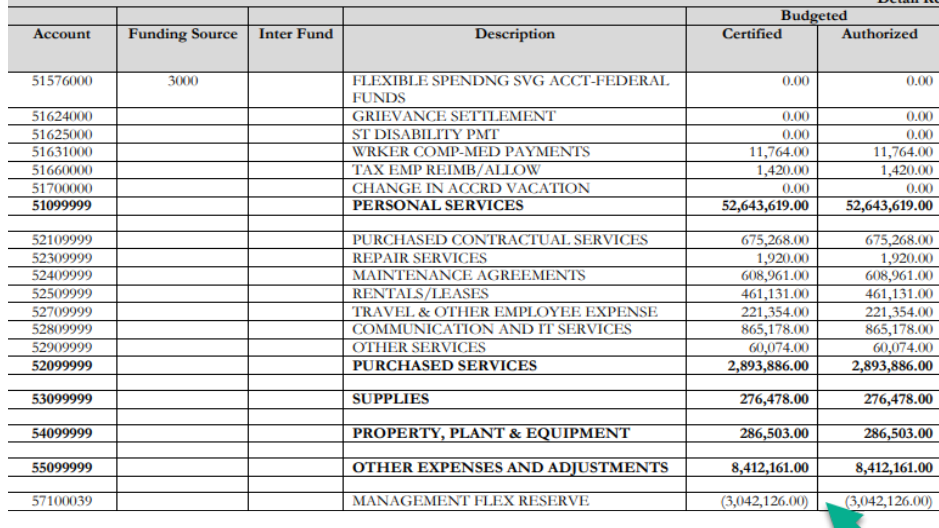

This one is okay because it's a negative reserve account

 $***$  Detail Res

3. If there are negative budgets, a budget realignment will be necessary to correct them prior to closeout.

# <span id="page-5-0"></span>3 & 4. Review for Over-Expended Funds & Accounts

Agencies and NCSSM should ensure that no unauthorized over-expenditures have occurred. The budgeted line items are the maximum amount of spending authorized by the General Assembly. Overexpenditures need to be corrected either by fixing expenditures that were coded to the wrong line item or through a budget revision that increases the budget of the line item and notes the relevant authority provided by the General Statutes or session law.

**Responsibility for Over-Expenditure Check:** Agencies and NCSSM at the 4-digit account level for 5 1XXX, 5 6XXX, 5 7XXX, and 5 8XXX, and at the 2-digit account level for the 5 2X through 5 5X range; and OSBM at the budget code and budget fund level.

### **To perform the check:**

### **NCFS Agencies and NCSSM Only**

1. Retrieve the Previous Month Over-Expenditure report from IBIS (IBIS Location: Team Content > System-Run Reports > Budget Execution Reports > Previous Month Over-Expenditure). Check for any differences between IBIS and NCFS at the budget code, budget fund, and detail account levels.

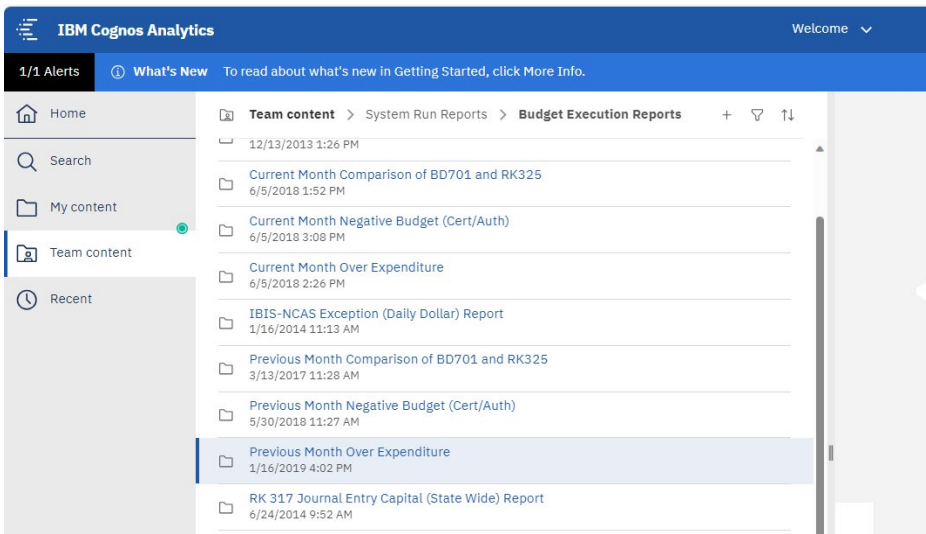

*2.* If there are any over-expended funds or accounts, a budget revision will be necessary before quarterly or year-end closeout. If there are over-expenditures, the report below will list them. It downloads as an Excel file, and only over-expended funds or accounts will be listed. If your agency does not appear in the report, it means you do not have an over-expenditure.

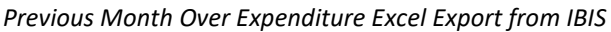

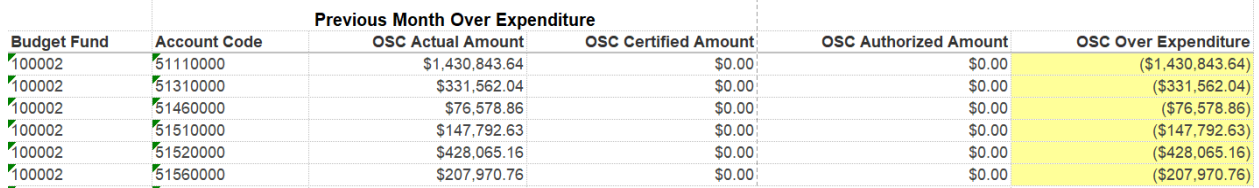

### **NCFS Interface Agencies**

- 1. Review the BD 701 at the budget fund level and detailed account level to identify any overexpended funds and accounts. Over-expenditures will show as negatives in the unexpended/unrealized authorized column of the BD 701.
- 2. This report can be pulled within the "Reports and Analytics" section of NCFS through Custom > FBR Custom > Report > Budget > "NC Budget to Actual (701) Certified Report (RPTBE006).

### *Agency BD701 – Summary by Account*

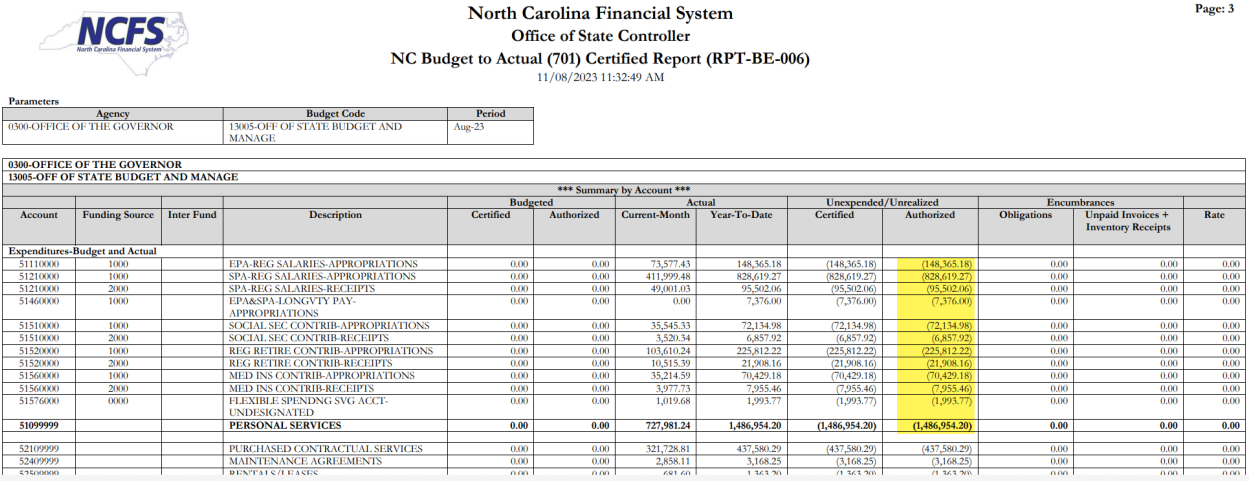

**The BD 701 report above shows some over-expended accounts. This agency will need to submit a budget revision that realigns the budget or budgets eligible over-realized receipts.**

- 3. If there are over-expenditures, a revision will be necessary to realign from appropriate accounts with positive balances or the agency may budget eligible over-realized receipts.
- 4. If there are any over-expended funds or accounts, a budget revision will be necessary before end-of-year closeout.

# <span id="page-7-0"></span>5. Reserve Accounts

Reserve accounts (5 7XXX) are used for appropriations in which the specific line-item budgets are not known at the time of certification or require OSBM approval before allocation for expenditure. Expenditures may not be classified to reserve accounts. After the agency or NCSSM knows how the funds will be expended, agencies should submit a Type 11 revision to distribute these funds to the appropriate accounts. Unless specified otherwise in legislation, funds budgeted to reserve accounts will revert at the end of the fiscal year.

**Responsibility for Reserve Account Check:** Agencies and NCSSM at the detailed account level.

### **To perform the check:**

1. Review the BD 701 Summary by Account for any 5 7XXX accounts with budgeted funds. This report can be pulled within the "Reports and Analytics" section of NCFS through Custom > FBR Custom > Report > Budget > "NC Budget to Actual (701) Certified Report (RPTBE006).

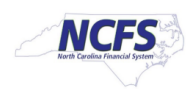

#### North Carolina Financial System **Office of State Controller** NC Budget to Actual (701) Certified Report (RPT-BE-006) 11/08/2023 11:45:30 AM

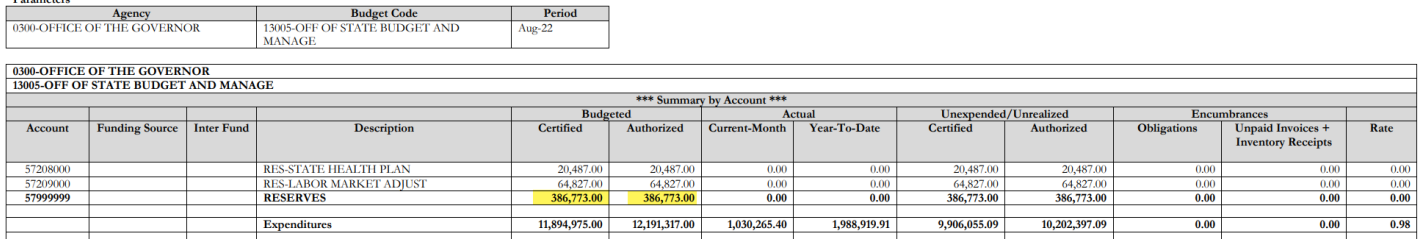

- 2. If there are any funds budgeted in a 5 7XXX account and the agency or NCSSM knows how these funds will be expended, a budget revision may be submitted to distribute the budgeted funds.
- 3. If so, and the agency cannot spend funds prior to the end of the fiscal year, the OSBM analyst should be contacted to determine if funds may be carried forward.
- 4. Agencies are required to return an excess LI and benefit reserves to the Salary Adjustment Reserve. This includes excess in accounts for compensation increases, retirement, and state health plan. LMAR may be retained and used in the next fiscal year.

# <span id="page-8-0"></span>6. Over-Realized Receipts

Agencies and NCSSM are required to budget receipts prior to expenditure of those receipts. Any expenditure of over-realized receipts are considered unauthorized prior to OSBM approval of a budget revision budgeting the excess receipts. Agencies and NCSSM should review the BD 701 for any overrealized receipts prior to closeout. Agencies may choose not to budget up some receipts if funds are not needed to cover current year expenditures. Funds will revert at year-end if they are in a General Fund budget code. If funds are in a 2-type, they will become part of next year's beginning balance.

**Responsibility for Over-Realized Receipts Check:** Agencies and NCSSM at the detailed account level.

# **To perform the check:**

- 1. Review revenue accounts in the BD 701 for any over-realized receipts. These will show as negatives in the unexpended/unrealized authorized column.
- 2. Determine if any over-realized receipts represent unearned revenue. Over-realized receipts that represent unearned revenue should not be budgeted until the end of the fiscal year as part of the carryforward process.
- 3. If there are over-realized receipts that are allowed to be budgeted and spent in the current fiscal year, submit a budget revision to budget the additional receipts. Otherwise, over-realized receipts should be left unbudgeted so the funds can revert to the General Fund. In the case of Special Funds, over-realized receipts that are unspent will not revert and will be added to the fund balance.

Page: 4

### *Agency BD701 Summary Report by Account*

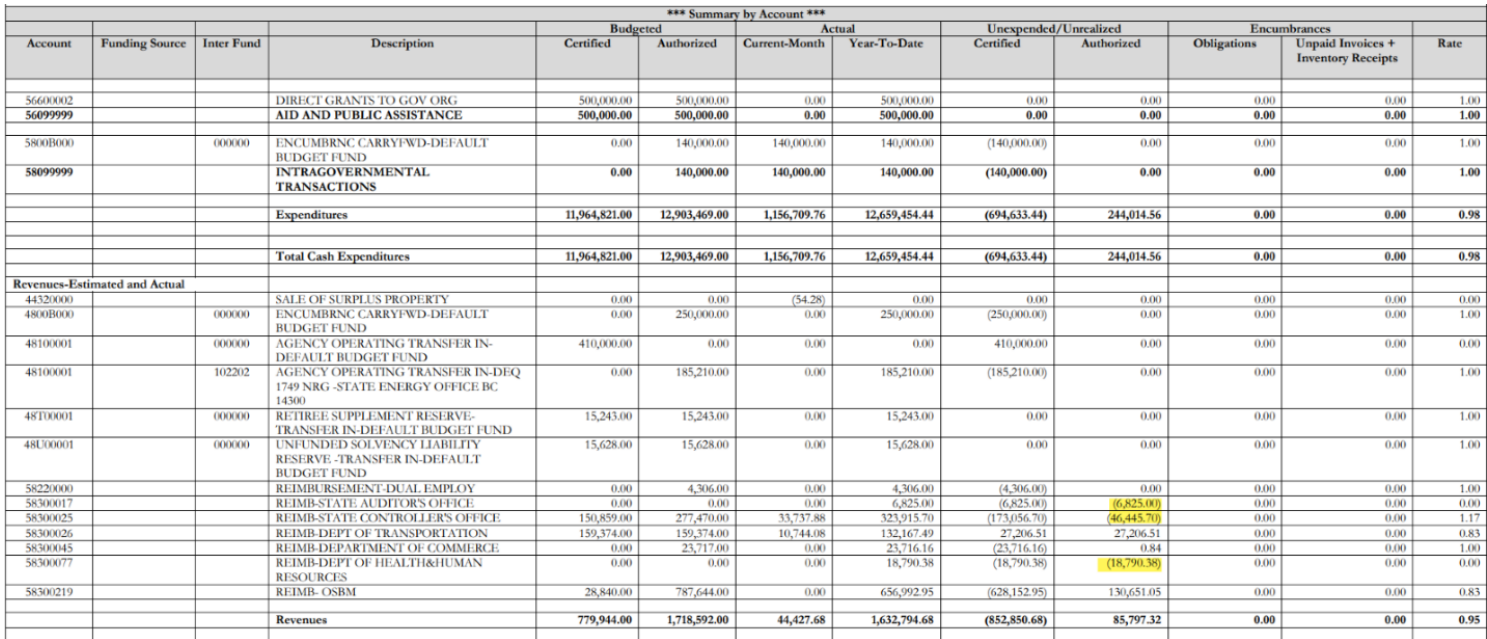

# <span id="page-9-0"></span>7. Salary Reserve Balances

Agencies and NCSSM should ensure that no negative salary reserve balances exist in salary control in IBIS. A negative salary reserve would indicate that an agency has committed more salary dollars than are available in the budget, effectively setting up an agency to have over-expenditures in a salary account. Differences in FTE must also be resolved for year-end closeout.

**Responsibility for Salary Reserve Balance Check:** Agencies at the detailed account level.

# **To perform the check:**

- 1. Retrieve the Salary Control Summary Salary Reserve report from IBIS (IBIS Location: Team Content > Self-Service Reports > Budget Execution Reports > Salary Control Summary – Salary Reserve). \*Run as Excel data and select all budget codes for the agency BRU
- 2. To research any items identified click on the Salary Control tab in IBIS. An agency can also run the IBIS Salary Control Summary Report in Excel if preferred.
- 3. From the dropdown menus, click on the agency, biennium, and year, and then click "refresh."
- 4. Click on each budget fund and check the detailed view by account for any accounts that show a negative salary reserve balance. This view compares the IBIS Budgeted salary with the actual salary amount reflected in Beacon.
- 5. If there are any negative reserves, run the Salary Control Reconciliation Report in IBIS from Team Content > Self-Service Reports > Budget Execution Reports > Salary Control –

Reconciliation Report. Review this report for sources of FTE imbalance between IBIS and Beacon.

- a. If FTE are in parity, review for instances when Beacon salary for a position was raised without an increase in IBIS budget for the same position.
- b. For additional information on Salary Control review, see the OSBM's [Salary Control](https://www.osbm.nc.gov/budget/budget-instructions/job-aids#Tab-SalariesBenefits-1282)  [Resources,](https://www.osbm.nc.gov/budget/budget-instructions/job-aids#Tab-SalariesBenefits-1282) including the new [Salary Control Review job aid](https://www.osbm.nc.gov/salary-control-job-aid/download?attachment) and [Salary Control Review](https://www.osbm.nc.gov/salary-control-review-checklist/download?attachment)  [Checklist.](https://www.osbm.nc.gov/salary-control-review-checklist/download?attachment)

### *Agency Salary Control Output in IBIS*

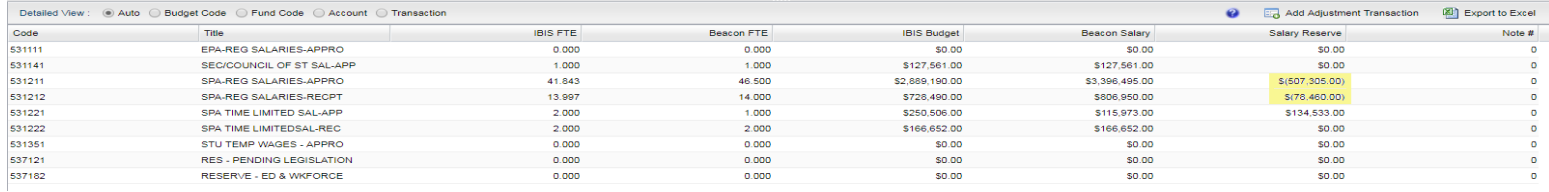

**This agency is showing a negative salary reserve in two accounts. These accounts showing negative salary reserve should be fixed with a budget revision.**

# <span id="page-10-0"></span>8. Special Funds

When reviewing special funds for closeout, agencies are responsible for performing the other checks outlined in this job aid – e.g. ensuring there are no negative budgets unless authorized, no overexpended accounts, etc. – but the primary agency responsibility is to ensure there are no negative balances. A negative balance indicates that the special fund is over-expended. The over-expenditure may be the result of misclassified expenditures or unrecorded receipts. Please contact your OSBM and OSC analysts for assistance identifying the cause of a negative fund balance.

**Responsibility for Special Funds Check:** Agencies, NCSSM and OSBM at budget fund level.

### **To perform the check:**

- 1. Retrieve the BD-704 (RPT-RTR-015) for any special funds.
- 2. Check that the "ending balance" is not negative. (Tip: NCFS breaks out each special fund budget code into different tabs. Check each tab during this step.)

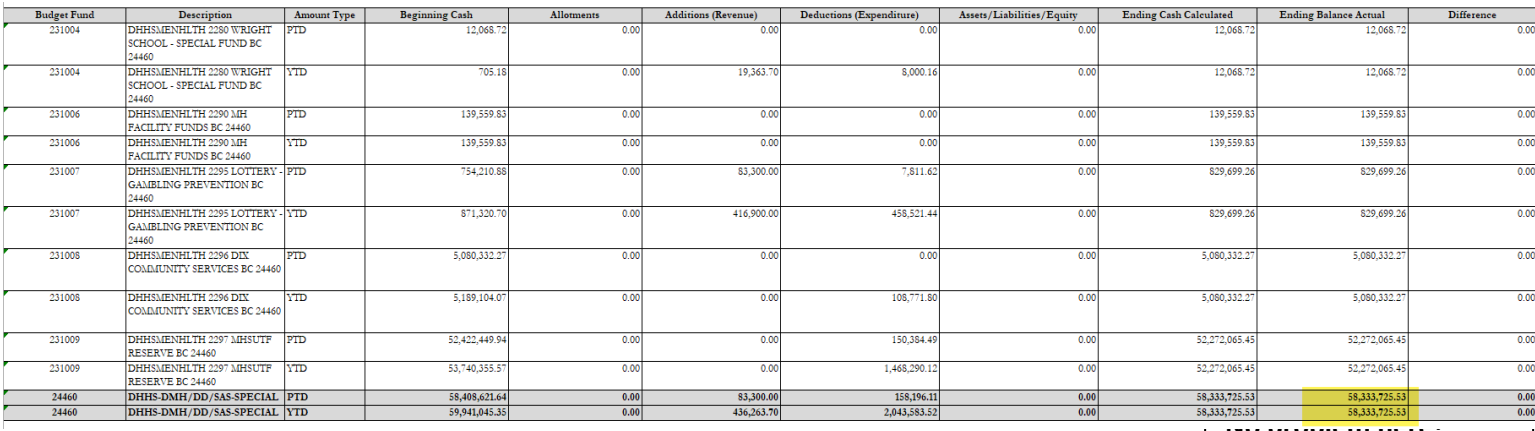

# <span id="page-11-0"></span>9 & 10. Federal Funds

State agencies should reconcile receipt-supported expenditures and related collection of receipts to ensure they are in balance unless an exception is approved by OSBM.

**Responsibility for Federal Funds Check:** Agencies and OSBM at budget fund level.

# **To perform the check:**

- 1. Retrieve the BD 701 (RPT-RTR-152) (grouped by Project if agency is using segment to track grants) and check individual funds to ensure expenditures are in balance with anticipated federal receipts.
- 2. If there are excess federal funds in the General Fund operating funds, return to the federal fund budget code ("3-Type") for your agency.

# <span id="page-11-1"></span>11. Carryforward

**Responsibility for Special Funds Check:** Agencies, NCSSM and OSBM at budget fund level.

# **To perform the check:**

- 1. Retrieve the BD-701 (RPT-BE-006)
- 2. During the fiscal year, verify that all carryforward revenues are budgeted as approved by OSBM and transferred to the agency by OSC.
- 3. (Year-End ONLY) The closeout memo provides a detailed job aid for the carryforward process and is available on the [OSBM website.](https://www.osbm.nc.gov/budget/budget-memos) Please refer to the memo and carryforward job aid if you have questions related to this part of the year-end closeout process.

# <span id="page-11-2"></span>12 & 13. Allotments

Agencies and NCSSM may not spend beyond the current total funds allotted. Allotments give the authority to spend funds. Therefore, when an agency spends more requirements than was allotted, that agency has spent beyond its authority. An agency may collect more receipts than allotted. These overrealized receipts may not be spent before being budgeted.

**Responsibility for Allotment Check:** Agencies, NCSSM, and OSBM check the BD 702.

### **To perform the check:**

- 1. Retrieve the NC Allotments to Cash Availability (702) Report (RPT-BE-012) report from NCFS (Tools/Reports and Analytics/Browse Catalog/Shared Folders/Custom/FBR Custom/Report/Budget)
- 2. Compare the year-to-date expenditures and receipts with the allotted expenditures and receipts on the BD 702.
- 3. If year-to-date expenditures exceed allotted expenditures, the agency/NCSSM will need to submit an additional allotment request before year-end closeout.
- 4. Agencies and NCSSM should also ensure that allotment totals match IBIS allotment totals.

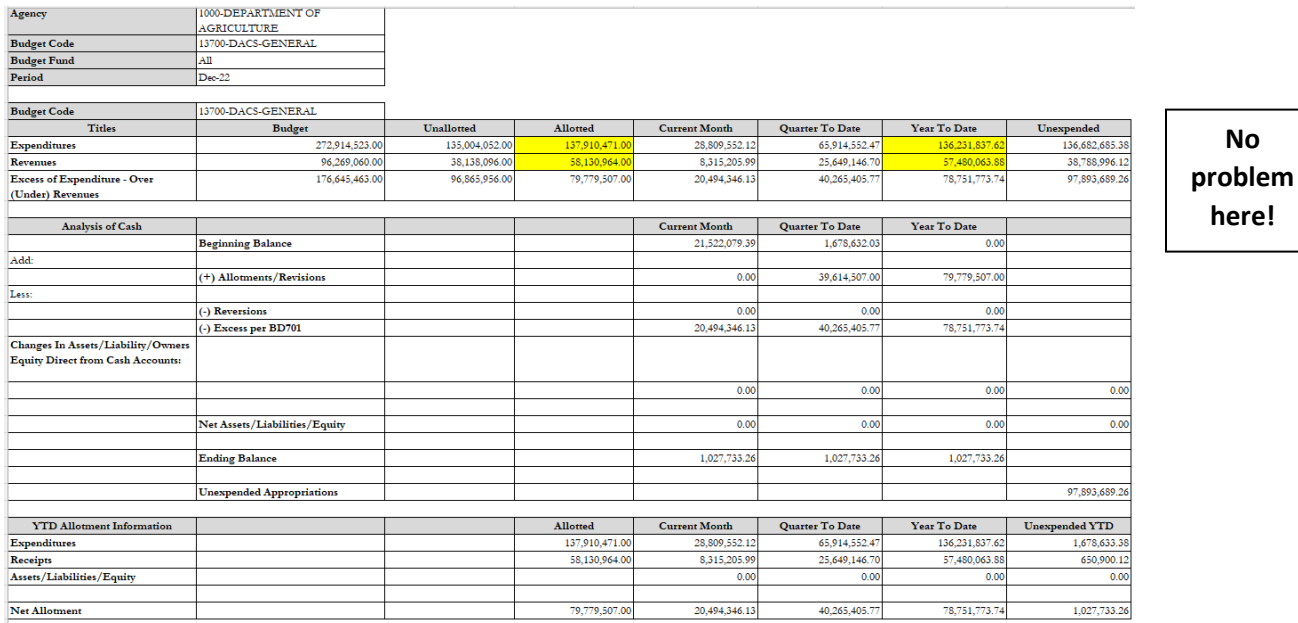

# **To perform the check:**

- 1. Retrieve RK 457 Allotment Summary by Budget Code report from IBIS (IBIS Location: Team Content > Self-Service Reports > Budget Execution Reports > RK 457 Allotments Summary Report).
- 2. Compare year-to-date allotment totals shown on the BD 702 with the year-to-date allotment totals on RK 457. If allotments do not match, contact your budget analyst at OSBM.

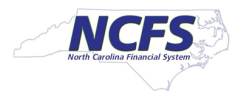

North Carolina Financial System Office of State Controller NC Allotments to Cash Availability (702) Report (RPT-BE-012)  $11/13/2023$ 04:12:04 PM

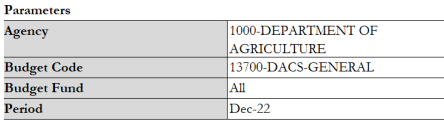

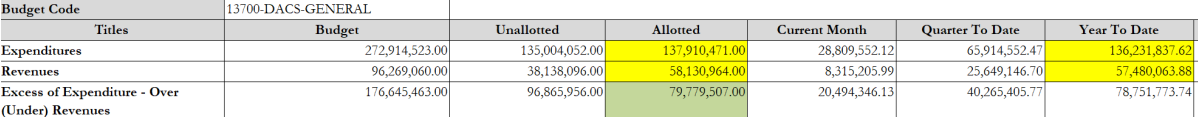

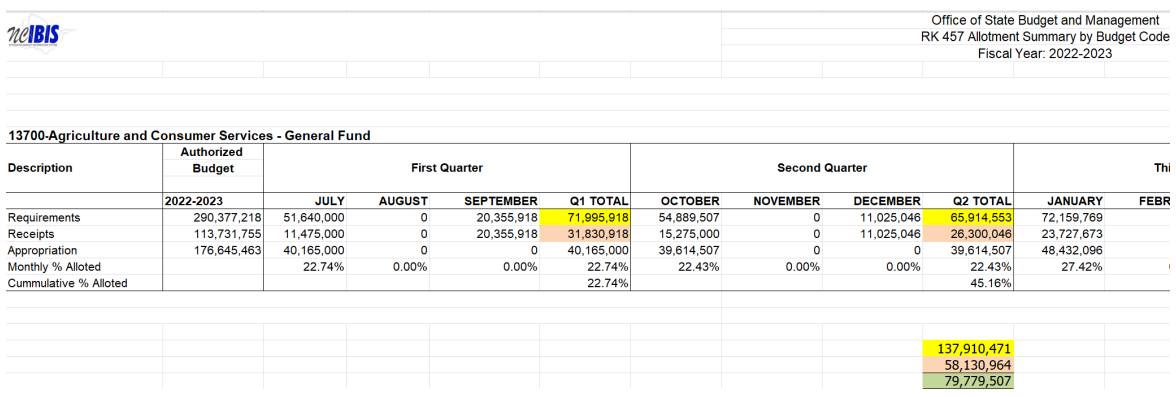

# <span id="page-13-0"></span>14. Reversions – Year-End Only

With the implementation of NCFS, agencies and NCSSM are required to revert unexpended allotted funds ONLY at fiscal year-end, rather than at the end of each quarter. Therefore, allotted funds that have not been expended will remain with the agency and be available for use. When looking at year-end reports in NCFS, agencies should remember that cash balances may not reflect these unspent, allotted funds. In NCFS, an automated process will cause all year-end cash balances to revert for General Fund budget codes.

# **State Capital and Infrastructure Fund Reversions**

Pursuant to G.S. 143C-4-3.1 $(g)$ , all unused State Capital and Infrastructure Funds that have been appropriated to agencies operating budget codes must revert to the State Capital and Infrastructure Fund based on the requirements in the specific appropriation. The State Capital and Infrastructure Fund is located in the Office of State Budget and Management, Budget Code 24001, and the reversion interfund is 201355.

**Responsibility for Allotment Check:** At year-end, agencies and NCSSM enter reversions for requirements, receipts, and appropriations, and check BD 702 for accuracy. OSC provides a secondary check for reversion for appropriations only.

# **To perform the check:**

1. Agencies and NCSSM should ensure year-end reversion entry is correct by comparing year-to-date allotment and year-to-date expenditures on the BD 702. The reversion amount will be Excess of Expenditures in the Unallotted column.

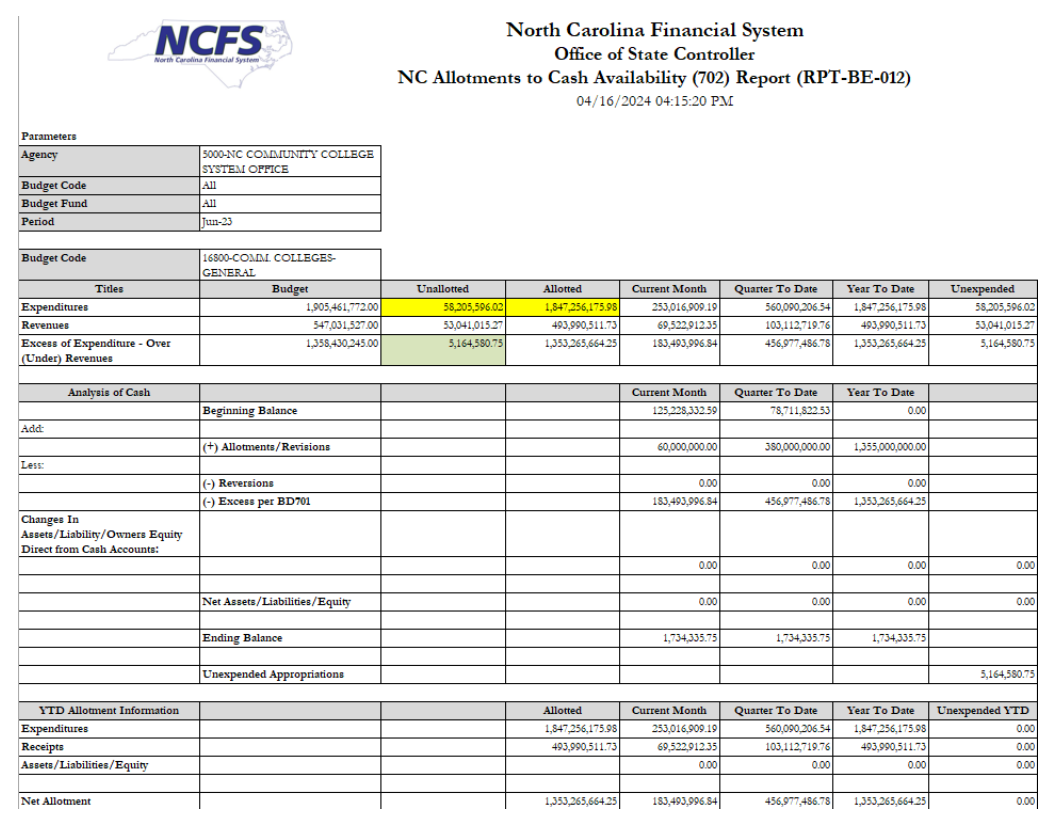

2. If there is a discrepancy, fix by making the correct non-cash reversion entry in NCFS. Corrections will need to be made prior to year-end closeout.